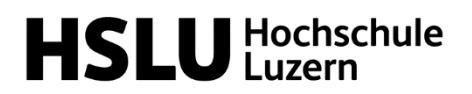

**Technik & Architektur** 

## **Nutzung Projektdatenbank** *HSLUMT*

Sehr geehrte Studierende

Wir verwenden für die Eingabe und Zuteilung von PAIND/BAT-Projekten die Plattform [HSLUMT.](http://www.hslumt.ch/)

Bitte registrieren Sie sich auf [www.hslumt.ch](http://www.hslumt.ch/) mit Ihrer HSLU-Adresse und wählen Sie ein adäquates Passwort aus. Diesen Account können Sie dann für allenfalls folgende PAIND/BAT nutzen.

Der Ablauf erfolgt in mehreren Phasen:

- a) Eintrag in Studierendenpool machen
- b) Themenpool ansehen
- c) Bei Interesse eigene Projektskizzen eingeben
- d) Bei Projekt aus Themenpool Prioritäten eintragen
- e) Zuweisung einsehen

Das Benutzerzentrum bietet Ihnen folgende Register:

- *Personelle Daten*: Hier können Sie Ihr Passwort anpassen
- *Übersicht*: Hier können Sie den Themenpool, eigene Projektskizzen, Projekt-Prioritäten und die Zuweisung einsehen
- *Verwaltung*: Hier können Sie Einträge in den Studierendenpool vornehmen, Projektskizzen einreichen und Projekt-Prioritäten setzen.

Die Deadlines für die entsprechenden Phasen sind im jeweiligen Zeitplan PAIND/BAT aufgeführt, welcher bei den *Downloads* zu finden ist. Werden eigene Projektskizzen eingereicht, werden diese vom Studiengangleiter geprüft und erst danach freigegeben und somit für weitere berechtigte Personen einsehbar.

Bitte beachten Sie, dass diese Plattform weder MyCampus noch Ilias ersetzt. Es ist weiterhin eine Moduleinschreibung über MyCampus notwendig. Während des Semesters erfolgt die Abgabe relevanter Dokumente über den Modul-Ordner auf Ilias.

Bei technischen Fragen zur Plattform können Sie sich gerne an Anja Maag ([info@hslumt](mailto:anja.maag@hslu.ch).ch) wenden.